# **1 – Sauvegarder les données**

**Quelle importance attribuez-vous à vos données ? Sauvegardez-les régulièrement sur au moins deux supports et vérifiez qu'elles ont bien été copiées.**

#### **Principaux conseils à suivre :**

- · Sauvegardez régulièrement vos données sur un disque dur externe, sur DVD ou bien sur une plateforme de stockage en ligne (cloud).
- Vérifiez que les données ont effectivement été copiées et qu'elles peuvent être restaurées.
- · Ne connectez votre disque dur de sauvegarde qu'au moment de son utilisation. De même, vous ne devez pas rester constamment connecté à votre compte de stockage en ligne. Votre connexion doit être limitée au temps nécessaire pour le processus de sauvegarde.

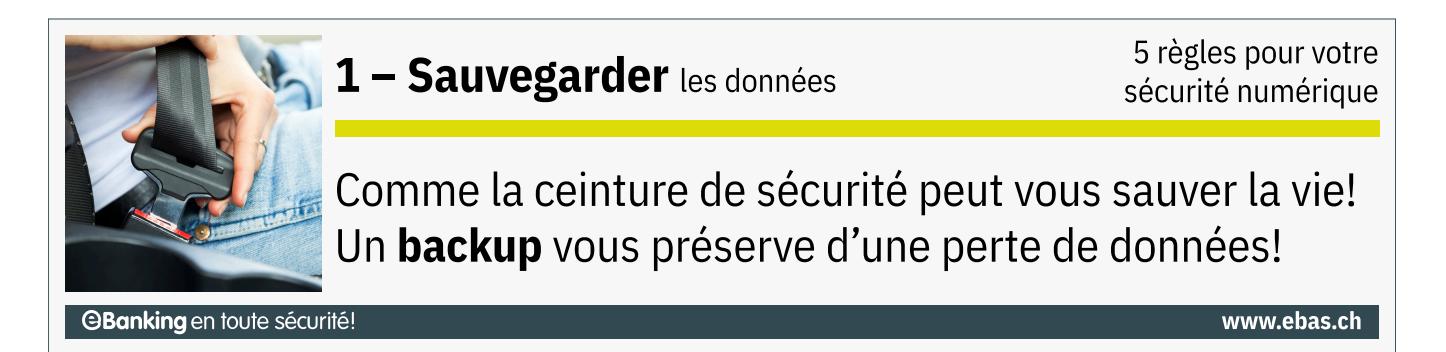

De nos jours, ordinateurs, tablettes et smartphones contiennent une foule de documents de texte, courriels, photos, vidéos, musique et autres données numériques.

Or, on ne peut exclure l'éventualité que ces contenus puissent être perdus, partiellement ou dans leur totalité, du fait d'une erreur de manipulation (par ex. suppression accidentelle), d'un défaut technique (par ex. défaut du disque dur), d'un vol ou de la perte de votre dispositif, ou à cause des logiciels malveillants qui circulent sur le Net (virus, vers, chevaux de Troie...).

# **Comment procéder**

Une solution simple pour sauvegarder vos données stockées sur un ordinateur est d'établir une copie de sauvegarde (ou « backup ») sur un disque dur externe. La copie des données d'un dispositif sur un support de stockage externe peut se faire manuellement ou à l'aide de programmes dédiés. Une fois le backup terminé, le disque dur externe doit absolument être déconnecté du dispositif afin de protéger les données sauvegardées contre les virus, les vers et autres logiciels malveillants.

Dans le cadre d'une utilisation domestique, un backup toutes les deux semaines est généralement suffisant. Pour les petites quantités de données, on peut aussi utiliser des DVD inscriptibles comme support de stockage. Lorsque les quantités de données sont très importantes, la sauvegarde peut s'avérer très fastidieuse. Des programmes spécifiques de backup apportent dans ce cas une aide efficace.

Il convient dans la mesure du possible de conserver votre dispositif et le support contenant les données de sauvegarde dans deux lieux séparés : songez par exemple qu'en cas d'incendie ou de cambriolage, un support de données pourrait également être détruit ou volé.

## *<u>29</u>* Windows

Sous Windows 10 et Windows 11, l'« Historique des fichiers » est une fonction intéressante pour sauvegarder des fichiers : Guide de Microsoft [\(https://support.microsoft.com/fr-fr/help/4027408/windows-10-backup-and-restore\)](https://support.microsoft.com/fr-fr/help/4027408/windows-10-backup-and-restore)

### **macOS**

Pour réaliser des copies de sauvegarde du système d'exploitation et de vos données, vous pouvez utiliser la fonction « Time Machine » embarquée dans macOS : Guide d'Apple [\(https://support.apple.com/fr-fr/HT201250\)](https://support.apple.com/fr-fr/HT201250)

### **Smartphone und Tablet**

Chaque smartphone ou tablette peut être connecté à un ordinateur via un câble USB et sera alors reconnu comme un périphérique USB. De cette manière, vous avez la possibilité de copier facilement, à l'aide d'un gestionnaire de fichiers (p. ex. Explorer sous Windows ou le Finder sous Mac), toutes vos données (photos, musique, documents) sur votre ordinateur. Le type de données que vous pouvez sauvegarder de cette façon dépend du système d'exploitation utilisé. Par ailleurs, il existe différents procédés de sauvegarde en fonction du système d'exploitation :

Pour les **appareils iOS** (iPhone, iPad, etc.), la sauvegarde s'effectue via iTunes sur un PC/Mac ou via • l'iCloud :

Guide d'Apple [\(https://support.apple.com/fr-fr/HT203977\)](https://support.apple.com/fr-fr/HT203977)

**• Pour les appareils Android**, vous avez la possibilité de sauvegarder vos données les plus précieuses sur les serveurs de Google Drive :

Guide de Google [\(https://support.google.com/nexus/answer/2819582?hl=fr\)](https://support.google.com/nexus/answer/2819582?hl=fr)

Attention : si vous sauvegardez vos données sur Google Drive, sachez que des données sensibles telles que les mots de passe de votre réseau sans fil peuvent également être enregistrées, des données auxquelles Google peut ensuite théoriquement accéder.

De nombreux appareils Android offrent des possibilités de sauvegarde supplémentaires et spécifiques.

Une autre possibilité consiste à stocker les données sur le cloud. Dans ce cas, les données sont enregistrées de manière centralisée sur Internet. Pour en savoir plus, consulter notre article « [Le stockage dans le cloud](https://www.ebas.ch/fr/le-stockage-dans-le-cloud/) » [\(https://www.ebas.ch/fr/le-stockage-dans-le-cloud/\)](https://www.ebas.ch/fr/le-stockage-dans-le-cloud/) .

En cas d'inutilisation, de mise au rebut ou de vente d'un dispositif ou d'un disque dur, il est nécessaire de supprimer les données stockées de manière sécurisée. Pour en savoir plus, consulter notre article « [Effacement sécurisé des](https://www.ebas.ch/fr/effacement-securise-des-donnees/) données » [\(https://www.ebas.ch/fr/effacement-securise-des-donnees/\)](https://www.ebas.ch/fr/effacement-securise-des-donnees/) .

*Protégez vos données et tous vos dispositifs en suivant les « 5 règles pour votre sécurité numérique » :*

#### *Règle n°1 – Sauvegarder*

- *Règle n°2 Surveiller [\(https://www.ebas.ch/fr/2-surveiller-avec-lantivirus-et-le-pare-feu/\)](https://www.ebas.ch/fr/2-surveiller-avec-lantivirus-et-le-pare-feu/)*
- *Règle n°3 Prévenir [\(https://www.ebas.ch/fr/3-prevenir-avec-les-mises-a-jour-logicielles/\)](https://www.ebas.ch/fr/3-prevenir-avec-les-mises-a-jour-logicielles/)*
- *Règle n°4 Protéger [\(https://www.ebas.ch/fr/4-proteger-les-acces-internet/\)](https://www.ebas.ch/fr/4-proteger-les-acces-internet/)*
- *Règle n°5 Faire attention [\(https://www.ebas.ch/fr/5-faire-attention-et-etre-vigilant/\)](https://www.ebas.ch/fr/5-faire-attention-et-etre-vigilant/)*